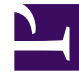

# **S** GENESYS

This PDF is generated from authoritative online content, and is provided for convenience only. This PDF cannot be used for legal purposes. For authoritative understanding of what is and is not supported, always use the online content. To copy code samples, always use the online content.

# Gplus Adapter for Microsoft Dynamics 365 Agent's Guide

How to manage workitems

4/26/2024

### Contents

- 1 [Inbound workitems from a known contact](#page-2-0)
- 2 [Workbins](#page-3-0)
- 3 [Relevant links](#page-5-0)

Here is everything you require to know to handle incoming WorkItems interactions with the Gplus Adapter for MS Dynamics

#### <span id="page-2-0"></span>Inbound workitems from a known contact

After you log in and make yourself available, you can receive inbound WorkItem from the queue. When the Gplus Adapter alerts you of an incoming WorkItem, you receive a toaster notification with the **information about the WorkItem interaction**. WorkItems can transport arbitrary information depending which type of entity they represents. In the below example the notification displays:

- the customer phone number
- the Department
- the type of WorkItem (inbound workitem)
- the WorkItem subject

To answer the WorkItem Interaction, click Accept. When you accept a WorkItem from an already known customer, you receive a MS Dynamics screen pop of the record that matches the customer contact information. If you want to learn further on screen pops, see What are screen pops

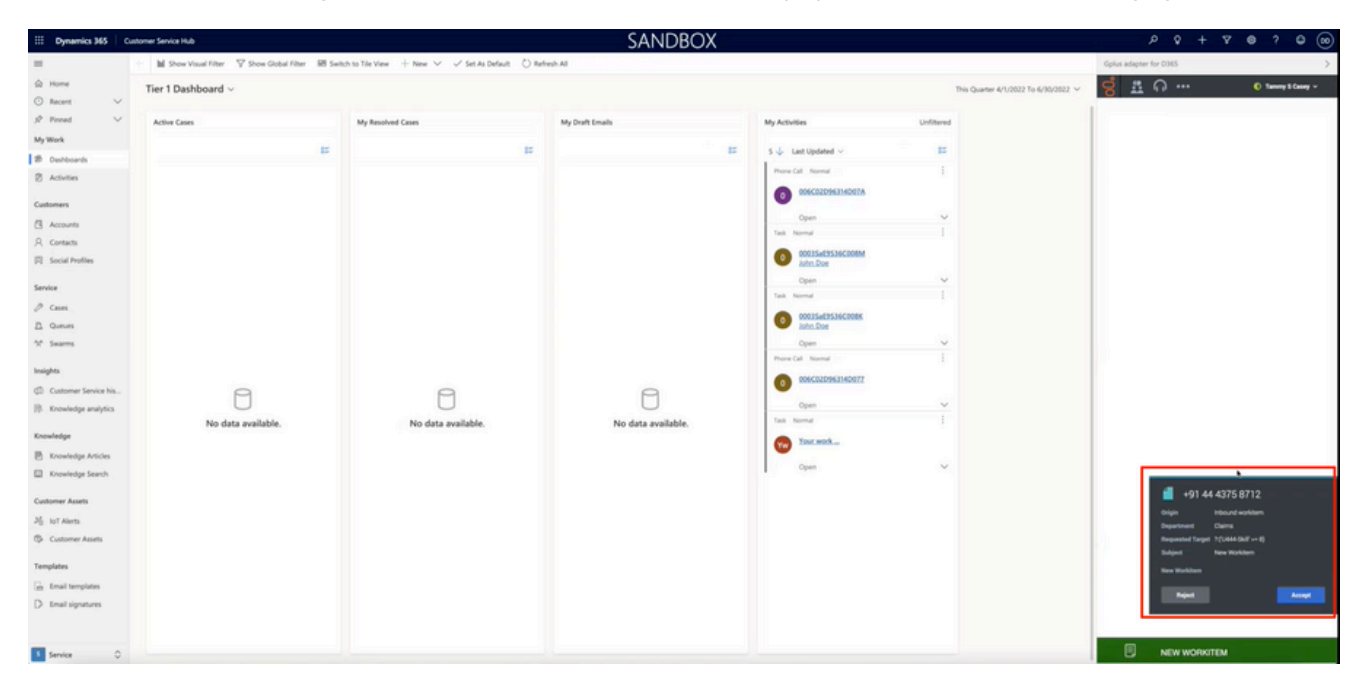

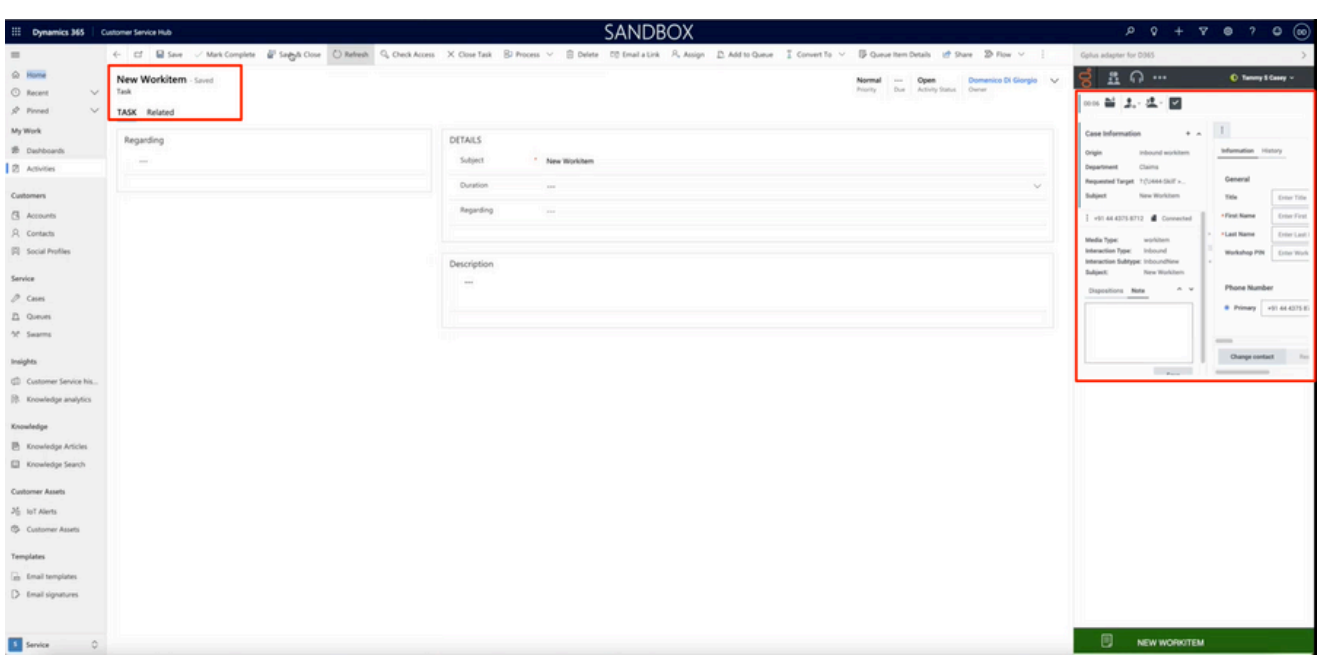

Below the WorkItem Interaction controls, the Adapter shows the **Task Information section**, where you can examine information about the WorkItem. Your administrator determines the access and content of the Case Information section. You can also set the **Dispositions** of the WorkItem Interaction.

The interaction remains active until you mark the WorkItem interaction done. Remember you can't sign out if there are any active Interaction. To learn more about logging out, see Adapter basics.

#### <span id="page-3-0"></span>Workbins

A workbin is like a personal queue or storage area where you can store email and workitem interactions to be handled later.

Agents typically may access only their own workbins. You can access workbins from the GPlus menu

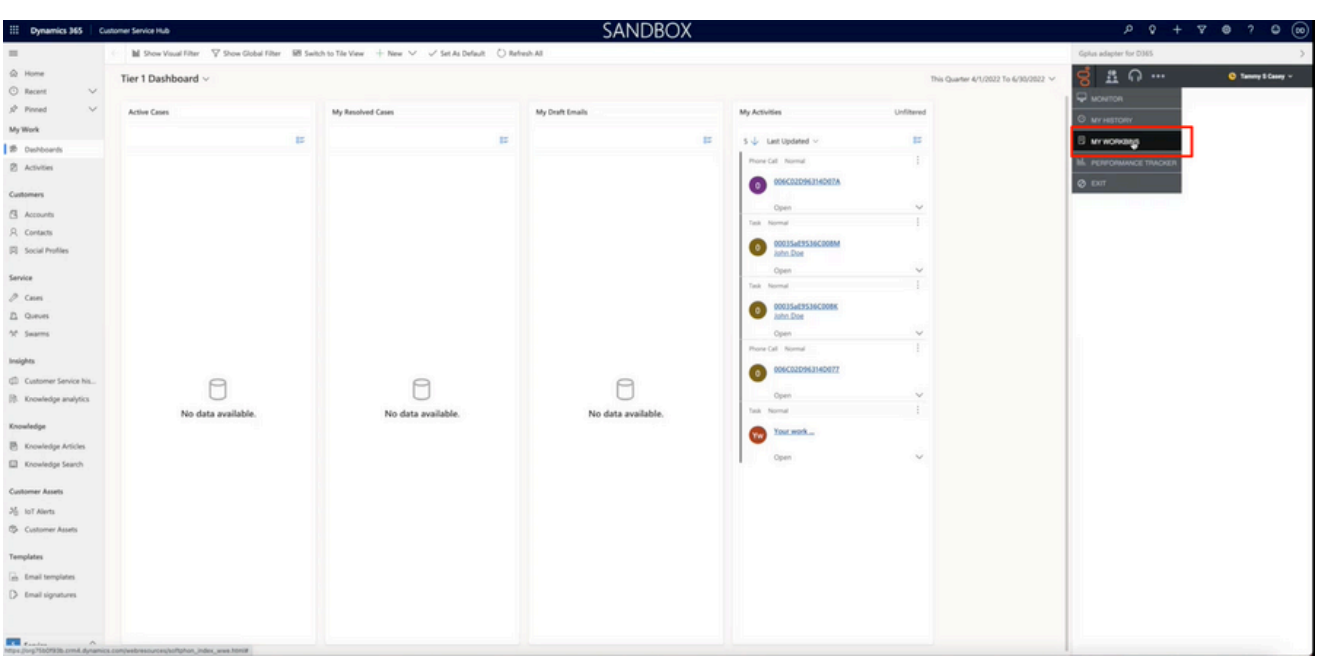

When you open the workbin you can see your WorkItems in progress

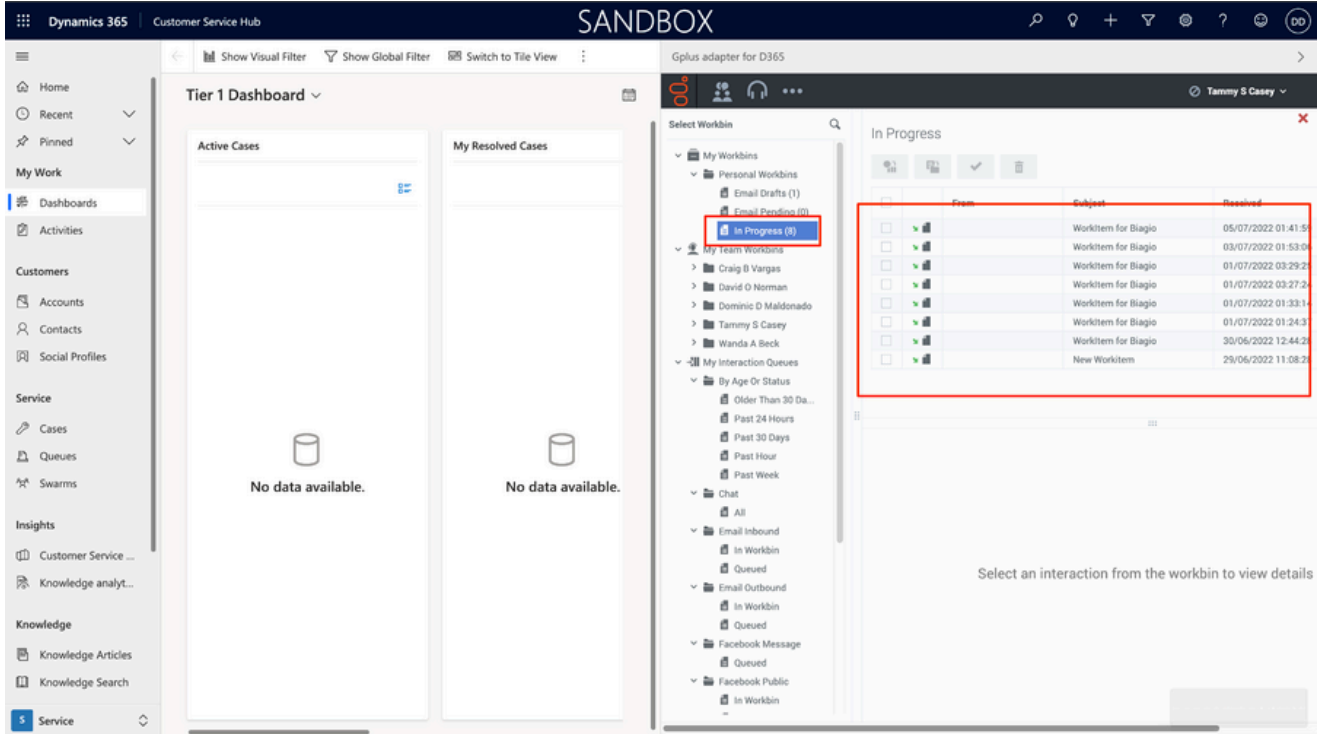

In the workbin view you can perform the following actions:

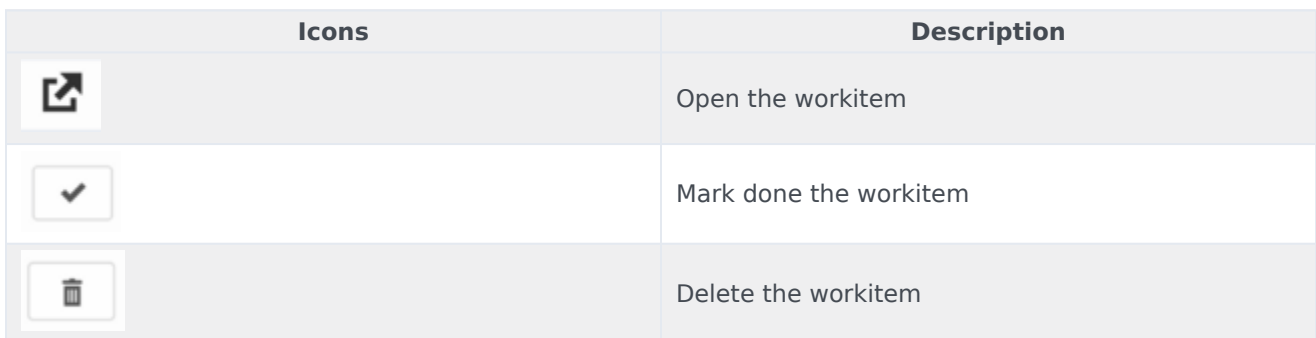

## <span id="page-5-0"></span>Relevant links

- How to manage inbound calls
- Adapter basics